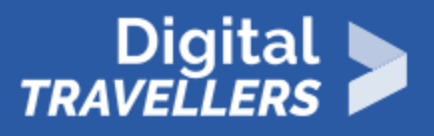

# **ACTIVITÉ - LE PETIT DÉTECTIVE**

ACCÈS À L'INFORMATION > 1.1 NAVIGUER, RECHERCHER ET FILTRER DES DONNÉES, DES INFORMATIONS ET DU CONTENU NUMÉRIQUES

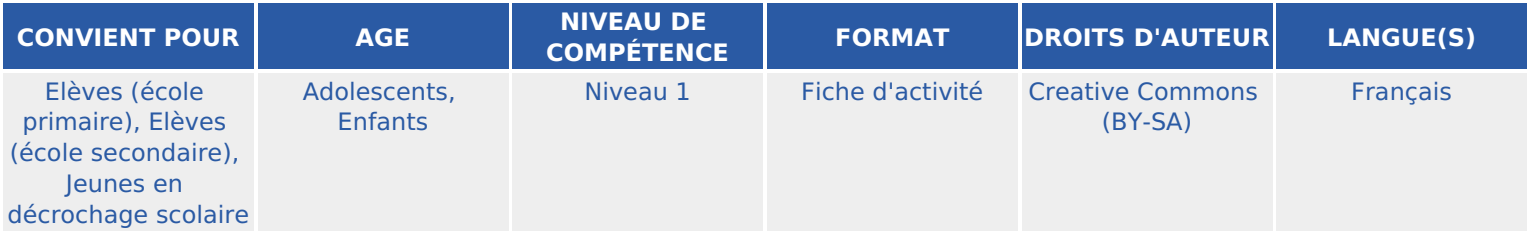

Ce jeu Scratch vise à initier les participant.e.s à la recherche d'informations sur Internet.

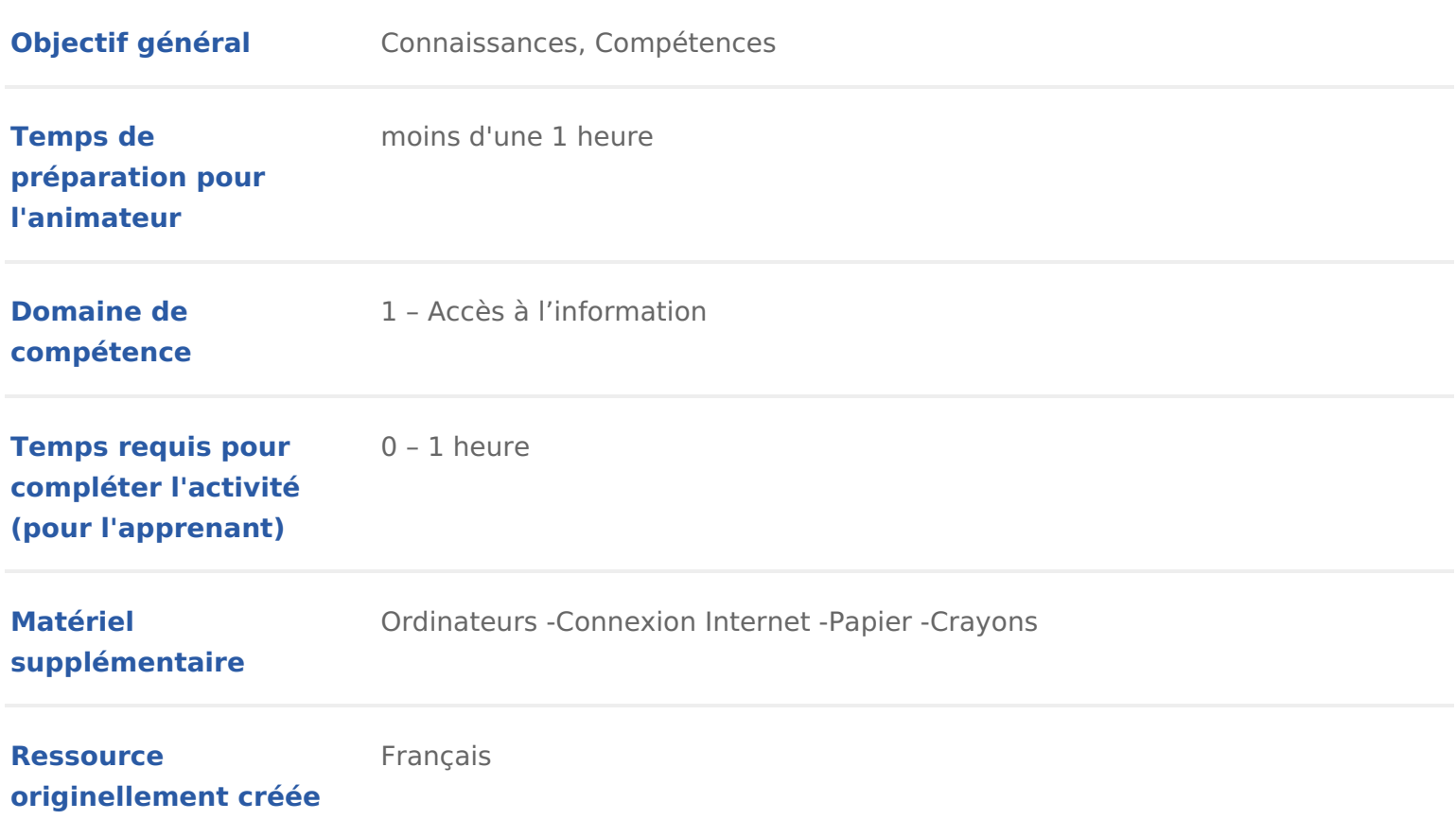

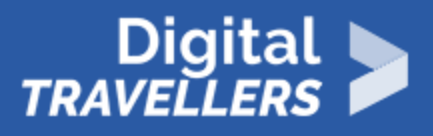

## **DÉROULÉ**

# 1 **Introduction**

Le jeu vidéo "Le Petit Détective" est un jeu de type "Point'n'click" réalisé sur Scratch.

Les participant.e.s vont pouvoir résoudre une énigme posée par leur "grand-père", pour retrouver son trésor. Pour trouver la réponse aux questions posées par le gardien de la salle du trésor, les joueur.se.s doivent effectuer quelques recherches sur Internet.

Avant de lancer le jeu vidéo, laisser les ordinateurs fermés et échanger avec les participant.e.s.

#### **En amorce, poser les questions suivantes :**

"Est-ce qu'il vous arrive de naviguer sur Internet ?"

"Est-ce que vous cherchez souvent des informations sur vos centres d'intérêt ?"

#### **Selon leurs réponses, développer les points suivants :**

- Internet nous permet de trouver des informations sur tous les domaines qui nous intéressent.
- Si je cherche une information, je vais écrire des mots-clés dans mon moteur de recherche.
- Pour trouver une information précise, je peux effectuer plusieurs recherches et recouper différentes sources pour m'assurer de la fiabilité des données que j'ai trouvées.
- Parfois, j'ai besoin de mettre en relation plusieurs informations. Je peux alors les ouvrir dans différents onglets et les comparer, pour trouver facilement ce qui les relie.

Annoncer aux participant.e.s qu'ielles vont se glisser dans la peau d'un.e petit.e détective, pour s'initier à la recherche sur Internet.

Leur demander de constituer **des groupes de deux personnes**. Pendant ce temps, ouvrir les ordinateurs, et en distribuer un par duo.

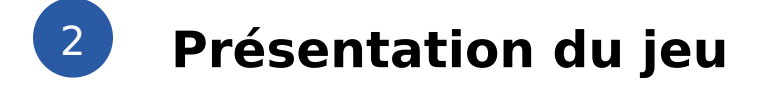

Après avoir échangé avec les participant.e.s sur leur usages d Internet, on le On aura ouvæutpréalablee jeu Scratch « Le Petit Détective » dans un navigateu Lien du jetutps://scratch.mit.edu/projects/215753355/

Explication du jeu :

Les joueur.se.s progressent dans le jeu et cherchent le code secret permettar le trésor. Pour le trouver, ielles vont s informer sur une Suvre picturale et un littéraire, puis les mettre en relation pour trouver leur point commun.

Des indices sont répartis dans le château où les joueur.se.s mènent l enquête ainsi des pistes sur les recherches à faire pour débloquer la porte de la Salle

### 3 Place au jeu !

Avant de cliquer sur le bouton Entrer, demander aux participant.e.s de lire r jeu, en cliquanc smament jouêr.

Deux applications sont possibles pour ce jeu, selon le matériel à disposition :

#### Méthode individuelle :

On dispose d un ordinateur par duo

Chaque duo évàolsucen rythmobans le jeuanimateur.rice suit la progression des joueurs et est disponible pour répondre à leurs questions éventuelles.

Par exemple, s ielles n arrivent pas à trouver le lien entemer lses g§qévee s de son ppise tu :

Est-ce que vous avez comparé les deux descriptifs de ces Suvres (dans des d

Est-ce que vous avez noté les informations essentielles sur un papier ?

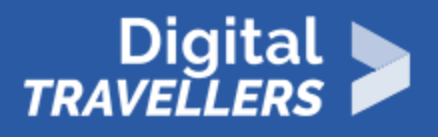

"Vous avez trouvé le mini-jeu caché ?"

#### **Si participant.e.s sont bloqué.e.s, l'animateur.rice peut donner un indice supplémentaire :**

- Demander aux joueur.se.s d'aller voir le gardien de la salle du trésor. Poser ensuite la question suivante :
- "Qui est l'écrivain dont vous avez vu la photographie à l'étage ?"
- "Quelqu'un peut-il me donner le nom d'un livre de Jules Verne parlant du tour du monde ?" Si non, proposez aux participant.e.s de chercher la réponse sur Internet.

#### **Méthode collective :**

*On dispose d'un ordinateur par duo et d'un projecteur. Le jeu est lancé sur chaque ordinateur, et en grand format.*

#### **Les participant.e.s et l'animateur.rice vont progresser au même rythme dans le jeu, en effectuant les recherches ensemble.**

Commencer par entrer dans le château, puis on demande aux participant.e.s quel endroit ielles souhaitent explorer en premier. Penser à **faire relever les informations importantes sur un papier** , par chaque duo.

Explorer le jeu, et quand les joueur.se.s choisissent d'aller à l'étage, leur demander de noter le nom du tableau et de l'homme dont une photographie est affichée.

Ensuite, leur proposer de chercher des informations sur ces deux indices. Leur laisser quelques minutes pour les trouver, puis poser les questions suivantes :

"Qui était Claude Monet ?"

"Qui était Jules Verne ?"

"A quelle date le tableau que nous avons vu à l'étage a-t-il été peint ?"

Pour trouver la réponse, proposer aux participant.e.s de se rendre sur la page Wikipédia de Monet. Ensuite, leur présenter rapidement la fonction de recherche par mot-clé sur une page web (**Ctrl+F**).

Essayer de taper les mots "peinture" "tableau" ou "Monet".

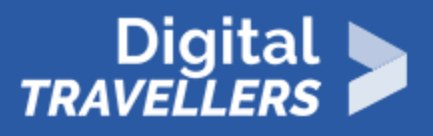

Montrer aux participant.e.s que cette fonction permet de **surligner le mot que nous recherchons à chaque fois qu'il apparaît sur la page web** où nous nous trouvons.

Proposer ensuite de chercher le nom du tableau "Impression, soleil levant" pour trouver plus d'informations à son propos.

#### **Poser ensuite la question :**

"A quelle date Claude Monet a-t-il peint ce tableau ?"

#### **Noter la réponse sur un papier.**

Ensuite, selon la progression des joueur.se.s, continuer à explorer les lieux où se rendre à l'entrée de la salle du trésor.

S'ielles vont voir le gardien de la salle du trésor avant d'aller à l'étage, demander aux participant.e.s de noter les trois questions qu'il leur pose sur un papier :

- "A quel mouvement pictural appartenait Claude Monet ?"
- "Dans quel livre de Jules Verne peut-on lire les aventures du Capitaine Nemo ?"
- "Quel est le mot de passe de la salle du trésor ?"

Les réponses des deux premières questions peuvent être trouvées facilement, en recherchant rapidement dans un moteur de recherche. Pour trouver le mot de passe, les participant.e.s doivent mettre en relation deux œuvres, l'une écrite par Jules Verne, et l'autre peinte par Monet.

#### **Pour guider les participant.e.s, poser ces questions :**

- "Qui est l'écrivain dont vous avez-vu la photographie à l'étage ?"
- "Quelqu'un peut-il me donner le nom d'un livre de Jules Verne parlant du tour du monde ?" Si non, proposer aux participant.e.s de chercher la réponse sur Internet.

Une fois la réponse trouvée ("Le Tour du Monde en 80 jours"), demander aux participants de noter quelques informations sur le livre.

Ensuite, leur proposer de relire les notes qu'ils ont prises.

#### **Nous avons ainsi plusieurs données à comparer :**

La date d'écriture des livres "Le Tour du Monde en 80 jours" et de "20000 lieues sous les mers" par Jules Verne.

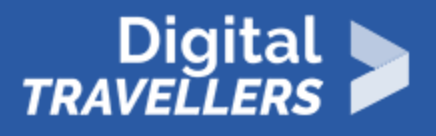

La date de réalisation du tableau "Impression, soleil levant" par Claude Monet.

"Quel est le point commun entre le tableau que nous avons vu et le livre 'Le Tour du Monde en 80 jours ?"

**Réponse :** ces deux œuvres ont été dévoilées la même année, en 1872.

Maintenant, se rendre à nouveau devant le gardien. Essayer de répondre la date relevée comme mot de passe. Que se passe-t-il ?

Bravo !

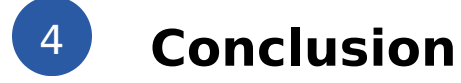

Après avoir terminé le jeu, échanger avec les participant.e.s. Ils sont normalement capables de :

- S'informer sur Internet, à savoir être capables de **relever une date**, **un document et sa date de publication**.
- Effectuer une **recherche par mot-clé sur une page web**, avec Ctrl+F.
- Comparer plusieurs pages web pour trouver des informations précises.